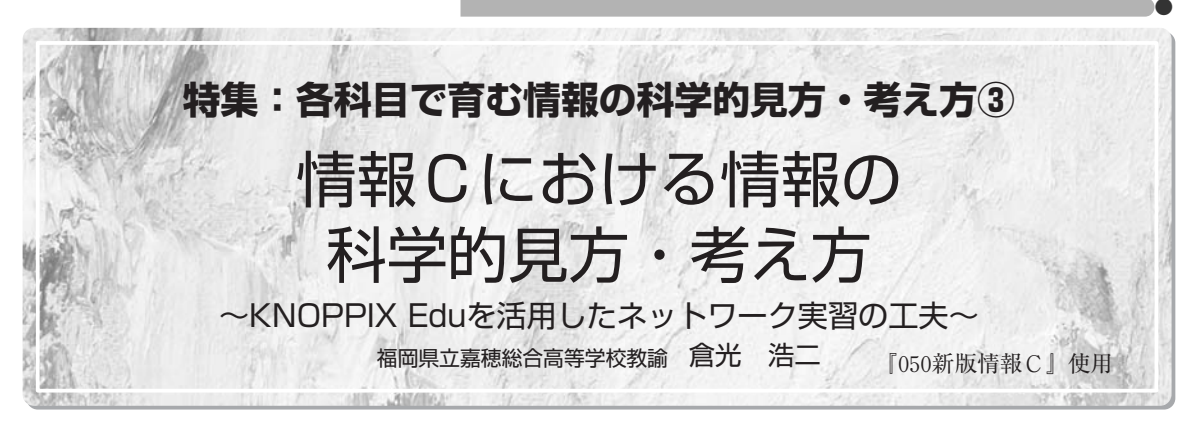

## 1.はじめに

学習指導要領における「情報C」の目標は, 次 のように示されている。

情報のディジタル化や情報通信ネットワークの特性 を理解させ,表現やコミュニケーションにおいてコ ンピュータなどを効果的に活用する能力を養うとと もに,情報化の進展が社会に及ぼす影響を理解さ せ,情報社会に参加する上での望ましい態度を育てる。

実際に、普通教科「情報」の3科目の教科書を 見てみると,「情報C」では, A, Bに比べ, ネ ットワークのしくみについて,TCP/IPの意味な ど,かなり専門的な内容にまで踏み込んで記述さ れている点が目につく(『050新版情報C』p.50~ p.53など)。

ネットワーク実習用の教室を有する専門高校で あればいざ知らず、パソコン教室が1つしかない ような一般的な普通科高校において,ネットワー クに関する本格的な実習を導入するのは現実的に は難しいだろう。設備面だけをとっても、生徒実 習用のコンピュータのIPアドレスやデフォルトゲ ートウェイなどのデータを改変した場合、仮に授 業支援ソフトによる復元機能等があったとして も, Wake On LANによる起動部分で差し支えが 生じ,制御不可能に陥る問題が考えられる。

結果的に,「情報C」のネットワークの単元は, 座学で理論のみを教えることになりがちである。 それを解消すべく,コンピュータの画面上でシミ ュレーションが行えるソフトウェアを開発し、公 開しておられる熱心な先生方の存在は一筋の光明 と映る。しかしながら,情報の科学的な見方・考

え方という視点から,科学の本場である理科の教 師であり、理論学習→実験→結果の考察→理論学 習というサイクルが体にしみついている私には, 物足りなさが残ったことも否めなかった。

試行錯誤の末, KNOPPIX Edu (クノーピクス エデュ)というLinuxベースのOSを活用すること により,従来のネットワーク環境にはいっさい手 をつけることなく,生徒にネットワークを構築さ せるという命題を解決することができたので,そ の報告をさせていただく。

## 2.KNOPPIX Edu紹介

KNOPPIX(クノーピクス)とは,数あるLinux のディストリビューションの中にあって、CDベ ースで開発されたOSの1つである。現在は,組 み込みソフトを増やしたDVDベースのものも作 られている。CD-RもしくはDVD-Rから起動する のに多少時間はかかるが,フリーソフトである上 に,最初からMicrosoft互換であるOpenoffice.org などのソフトが多数組み込まれており,十分実用 に耐える。

KNOPPIX Eduは, KNOPPIX教育利用研究会 監修のもと,東北学院大学工学部,独立行政法人 産業技術総合研究所,合資会社ITオリエンテッ ド,株式会社富士通東北システムズ,株式会社ア ルファシステムズの5者で開発された学習・教育 用途向けのKNOPPIXである。私が授業で用いた 時点でのバージョンは5であったが,現在の最新 版はバージョン6であり, http://www.alpha.co. jp/biz/products/knoppix/edu/よりダウンロード できる。3つのファイルのうち, edu6 opt 20070214.isoをダウンロードし,イメージをCD-R に焼き付ければできあがる。

KNOPPIX Edu5収録の教育関連アプリケーシ ョンとしては、数式作成ソフト, 2次元グラフィ ックソフト,データベース,プログラム言語(BA-SIC, OpenCASL,  $C/C$  +  $\equiv$   $\overline{a}$ , FORTRAN, IAVA), A/Dコンバーター, パラレルポート操 作、数学演習ソフト,プラネタリウムソフトウェ ア,電子回路シミュレータおよび2次元の製図ソ フトなどがあり,「情報」はもちろん,「数学」 「理科」「工業」「商業」など各教科の授業で利用 することが可能である。実際に本校のロボットシ ステム科では,プログラミング関連の授業をすべ てKNOPPIX Eduで行っている。

3.「情報C」における授業実践

# **(1)座学による学習**

『新版情報C』の「第2章 ネットワークとコ ミュニケーション 第1節1. ネットワークのし くみ」の単元について教科書を用い,理論的学習 を行う。情報の科学的な見方・考え方という視点 から特に次の項目について,重点的に指導する必 要がある。

- ・プロトコルの意味
- ・TCP/IPの役割とIPアドレス
- ・LANの必要性
- ・クライアント/サーバシステム
- ・NICとハブ
- ・ドメインネームサーバ
- ・SMTPサーバとPOPサーバ

#### **(2)実習準備**

あらかじめ,生徒の人数分のCD-Rを用意し, KNOPPIX Eduのイメージを焼き付けておく。ま た、少し古い機種の場合、ブート順位の1位がハ ードディスクになっていることがあるので,生徒 用コンピュータがCDから立ち上がるように、必 要に応じてBIOSのブート項目をCDドライブがハ ードディスクよりも先になるように変更する必要 がある。

BIOSは,通常メーカのロゴが出た直後にF2キ ーを押すと立ち上がることが多い。ちなみに自作 機の場合は,DELキーだったりするのでマニュ アルで確かめておく。設定ができたら,実際に KNOPPIX EduのCD-Rを入れた状態で電源を入 れ,無事に起動することを確認する。

DHCPサーバが稼働していると,特にネットワ ーク設定をしなくても接続できてしまい,今回の 実習の意義を果たせなくなるので,いったん無効 にしておくことが必要である。

**(3)実習**

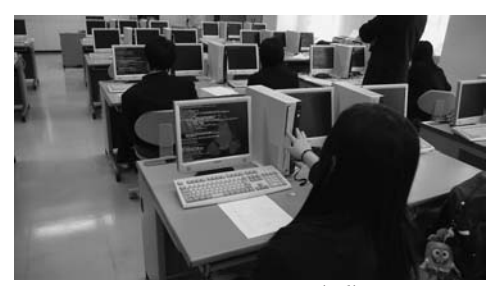

図1 KNOPPIX Edu5起動画面

コンピュータを通常通りに立ち上げさせた後, 生徒1人ひとりにKNOPPIX EduのCD-Rを配付 し,ドライブに入れさせる(図1)。ブラウザが 開き, KNOPPIX INFOの画面が出るので閉じさ せ,再起動させる。再起動すると,次のような KNOPPIX Eduの初期画面が出てくる(図2)。

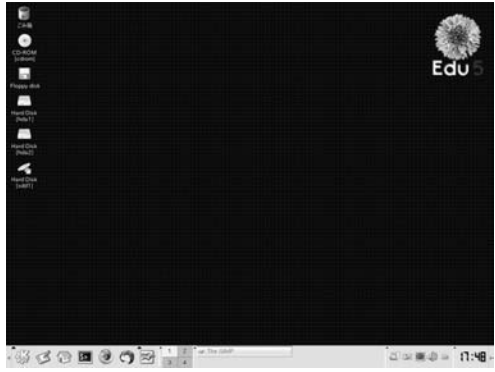

図2 KNOPPIX Edu5デスクトップ画面

Linuxによる実習と聞き身構えていた生徒も, この画面を見ると,普段使っているWindowsと それほど違わないこともあり安心するようであ

**19**

る。左下のKのアイコンがKDEというKNOPPIX の初期状態に採用されているデスクトップ上のス タートメニュー(Kメニュー)であり,Windows のスタートボタンに相当する。

最初に,左下のアイコン群からWindowsでも おなじみになったFireFoxのアイコン(画面上で Kメニューの4つ右)を選んで起動させる。

当然のことながら初期状態ではインターネット のサイトを閲覧することはできないが,あえてア ドレス欄に学校の公式ウェブページのURLを入 力させ,そのことを生徒自身に確かめさせてお く。無駄な時間のようだが,実習の意義・目的を, 現時点ではつながらないインターネットに自分の 力で接続することだと理解させておくことは,情 報の科学的な見方・考え方を身につけさせる上 で,きわめて重要なステップである。

続いてKメニューを押し,[設定]の中の[ネ ットワークカード設定]で順にウィンドウで表示

される各項目 を画面の例の ように,半角 数字とコンマ で入力するよ うに指示する (図3)。

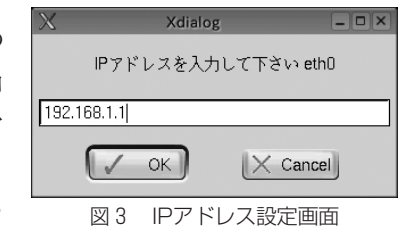

なお,IPアドレスやデフォルトゲートウェイ等 はそれぞれのネットワーク環境に合わせる必要が あるので,あらかじめネットワーク管理者に問い 合わせをしておく。

各自入力が終わったら, Kメニューの「基本ツ ール]からKonsole (ターミナル)を実行させ, デフォルトゲートウェイのアドレスに対してping コマンドを入力させ,Enterキーを押させる。こ の際、応答があるかどうかを確かめている操作で あることを説明する。

ネットワークカードの設定がきちんとできてい る生徒の画面はicmp\_seq=0 ttl=64 time=3.8 msなどの数字が表示されるはずなので, seq = 10 程度でCtrl+Cキーで停止させる (Linuxの場合, 一度pingを打つとこの操作をしない限り打ち続け るので,サーバ攻撃にもつながると説明する)。

全員Pingが通ったら,インターネット接続の ためのproxyサーバの設定に移る。再度FireFox を起動させ,[編集]の中の[設定]→[接続設 定]でコンピュータ教室のproxyサーバのアドレ スとポートを入力させる。

この操作がうまくいけば,インターネットに接 続できるはずなので,FireFoxのアドレス欄の右 にある下向き三角マーク(履歴)から先ほど入力 した学校の公式ウェブページのURLを選択させ, 接続を確かめさせる。サイトが表示されると,多 くの生徒は歓声を上げる。「情報」の教師冥利に 尽きる瞬間ともいえるかもしれない。

この後,時間に余裕があれば,一度再起動させ て,いっさい教師のアドバイスなしに,ネットワ ークカードとproxyサーバの設定をさせてみる。 幾度も繰り返すうちにネットワークに対する理解 が深まり,操作に自信を覚えるようだ。

また,2時間続きで実習が組めるようであれ ば,メールクライアントソフトThunderbirdを用 いてメールの送受信実習を行うこともできる。こ の場合,あらかじめ教師側で,フリーソフトの BlackJumboDog等を用いて,メールサーバを立 てておくことが必要である。

## 4.おわりに

「情報C」を学んだ生徒が社会に出る頃には, Linuxなどのオープンソースウェアがより市民権 を得ていることが大いに予想される。その意味 で、仮に1時間だけの実習に終わったとしても KNOPPIX Eduを通し,Linuxの世界にふれさせ ることは大変意義あることと考えている。生徒の 感想にも,ネットワーク接続ができた感動とあわ せ,Linuxの世界が体験できた喜びが多く綴られ ていた。実習後,座学に対する取り組み方もより 積極的になるという副次的効果もあった。

今後もさらなる教材開発に努力し,生徒が情報 の科学的な見方・考え方を身につける機会を多く 提供したい。